#### **ShutterCable** 38

LotharF MikroKopter.de

## **Inhaltsverzeichnis**

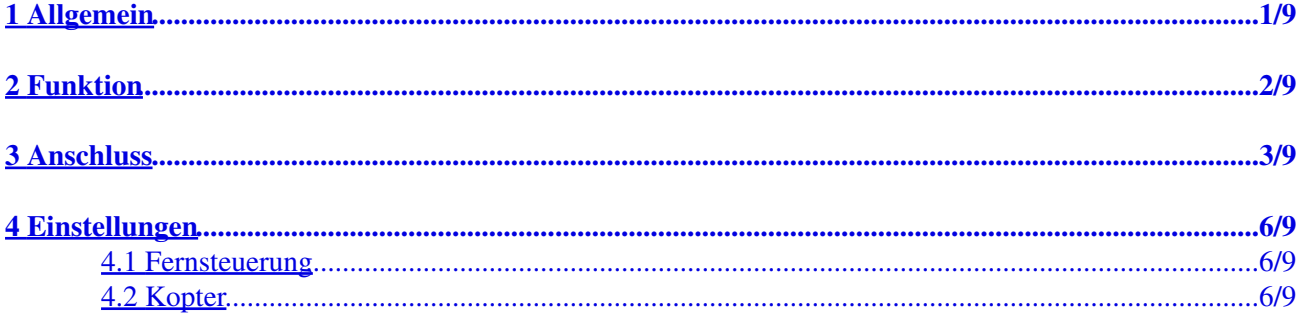

# <span id="page-2-0"></span>**1 Allgemein**

Hochwertige DSLR oder Bridge Foto-Kameras besitzen meist einen Eingang für eine Fernauslösung. Die Anschlussbuchsen sind dann je nach Kameramodell unterschiedlich.

Verfügbar sind Shuttercable für z.B. :

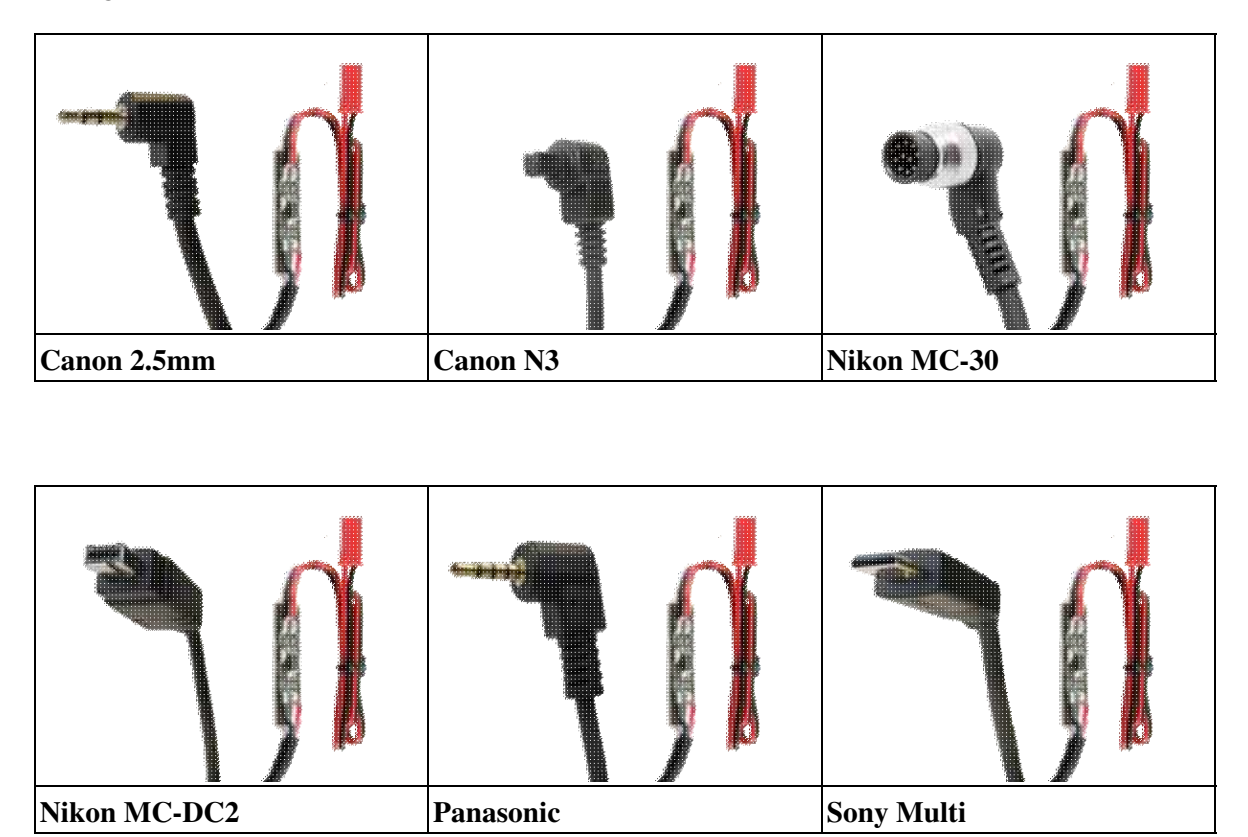

# <span id="page-3-0"></span>**2 Funktion**

Um das Shuttercable auszulösen, wird eine 5V Gleichspannung angelegt. Angeschlossen wird das Shuttercable an dem Schaltausgang der [FlightCtrl](https://wiki.mikrokopter.de/FlightCtrl). Wird dieser Schaltausgang z.B. per Fernsteuerung geschaltet, liegen hier 5V an. Beim Schaltvorgang signalisiert dann eine blaue LED auf dem Shuttercable den Schaltvorgang. Ein Optokoppler auf dem Shuttercable schafft eine elektrische Trennung zwischen FlightCtrl und Kamera. Somit kann von außen keine Spannung auf die Kamera gegeben und diese beschädigt werden.

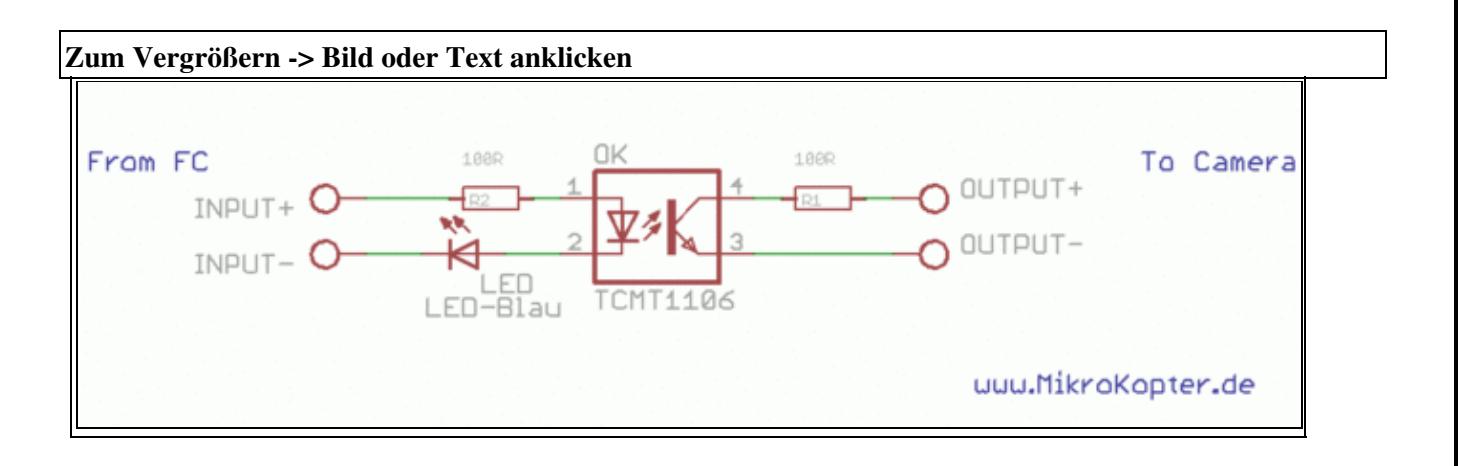

**INFO:** Das Shuttercable kann nicht direkt an einen Empfänger angeschlossen werden!

# <span id="page-4-0"></span>**3 Anschluss**

Der 2.5mm Klinkenstecker oder der N3-Stecker wird in die vorgesehene Buchse an der Kamera eingesteckt. Die rote BEC Buchse wird an dem Schaltausgang "OUT1" der FlightCtrl aufgesteckt. Dabei wird das rote Kabel auf den mittleren und das schwarze Kabel auf den rechten Stift gesteckt:

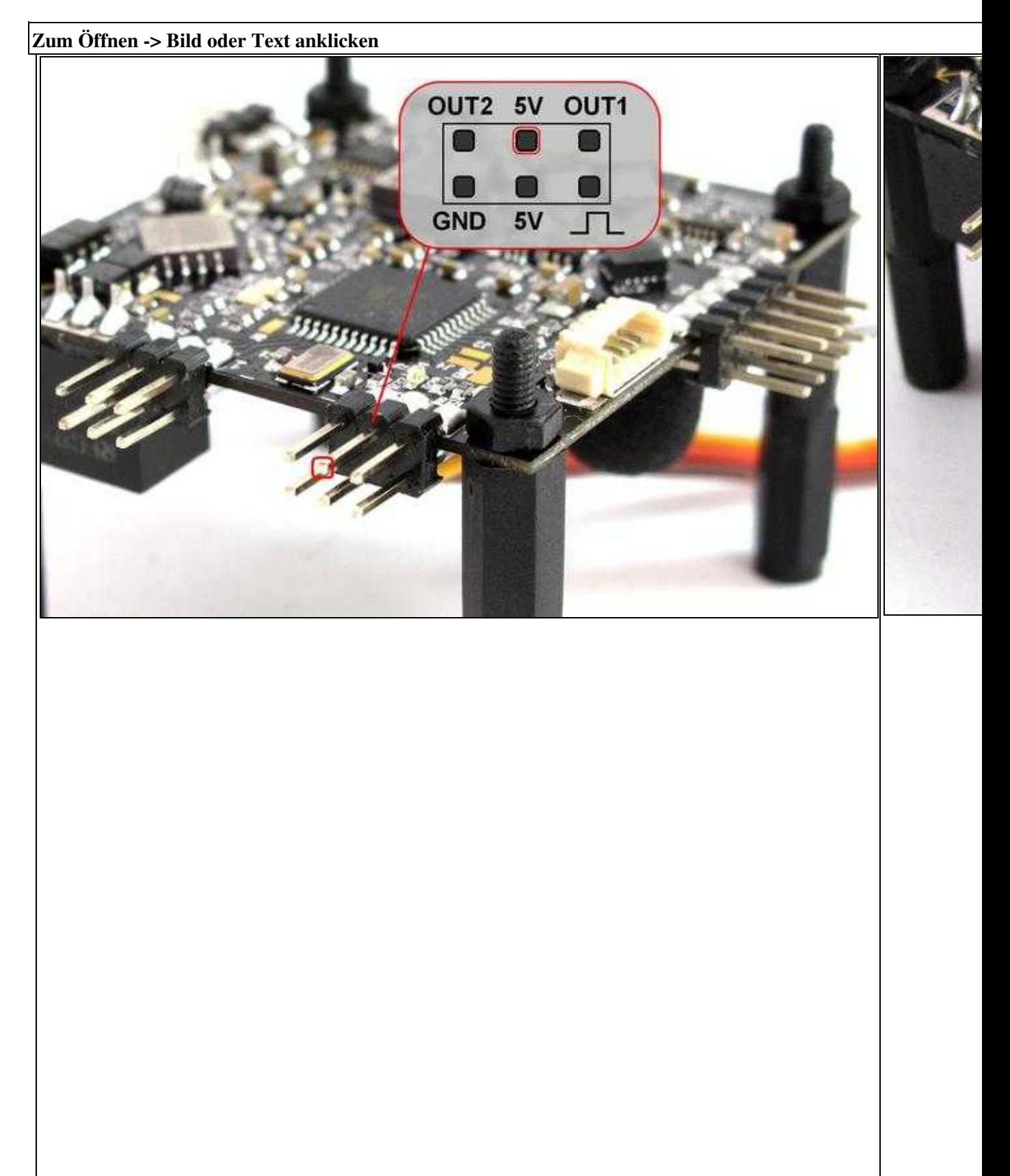

#### **[Anschlüsse FC](http://gallery.mikrokopter.de/main.php?g2_view=core.DownloadItem&g2_itemId=154856&g2_serialNumber=2) Shuttercable gester auf OUT11**

Hat man einen BL-Ctrl Verteiler V3 an seinem Kopter verbaut und nutzt den Schaltausgang 2 (OUT2) um die LED's zu schalten, wird das graue Kabel vom Verteiler umgesteckt und das Shuttercable daneben eingesteckt.

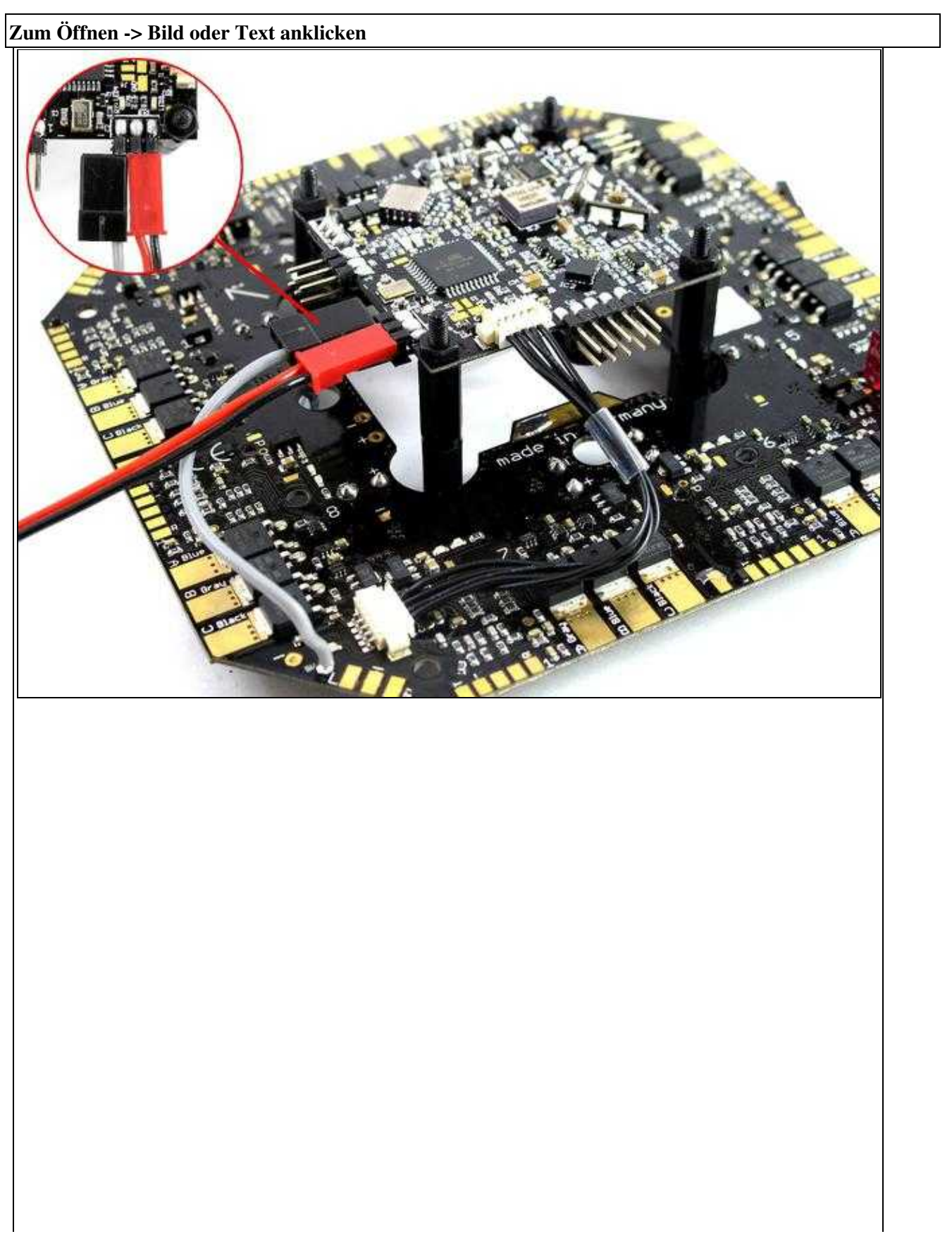

**[Anschlüsse BL-V3](http://gallery.mikrokopter.de/main.php?g2_view=core.DownloadItem&g2_itemId=154874&g2_serialNumber=1)**

## <span id="page-7-0"></span>**4 Einstellungen**

Damit das Shuttercable nun auch per Fernsteuerung ausgelöst werden kann, muss am Sender ein freier Kanal z.B. einem Taster zugeteilt werden. Dieser Kanal wird dann in den Einstellungen des Kopters dem Schaltausgang zugewiesen.

### <span id="page-7-1"></span>**4.1 Fernsteuerung**

An der Fernsteuerung, dem Sender, wird ein freier Kanal z.B. einem Taster zugeteilt. Betätigt man dann später diesen Taster, hat es die gleiche Funktion, als wenn man den Auslöser an der Kamera ganz durchdrückt.

Hat man keinen Taster, kann man auch einen Schalter nehmen. Ist dieser Geschaltet, ist es so als wenn man den Auslöser an der Kamera gedrückt hält.

Für unser Beispiel nehmen wir den Kanal 11. Wie man diesen Kanal z.B. bei einem Graupner HoTT oder Jeti Sender einstellt, ist hier für den jeweiligen Sender beschrieben:

- [Graupner Sender \(unter "Kanäle zuordnen"\)](https://wiki.mikrokopter.de/HoTT)
- [Jeti Sender \(unter "Modellspeicher anlegen"\)](https://wiki.mikrokopter.de/Jeti)

Nutzt man einen anderen Sender, kann man in der dazugehörigen Anleitung die Einstellung finden.

#### <span id="page-7-2"></span>**4.2 Kopter**

Der eingestellte Kanal wird nun dem Schaltausgang "Ausgang 1" zugewiesen. Dazu öffnet man den Reiter "Ausgänge".

Da man dem Ausgang wahlweise eine feste Zahl oder einem Kanal zuordnen kann, sind hier die Kanäle "Poti's" zugewiesen. Der Kanal 11 aus unserem Beispiel ist dann dem *Poti7* zugeteilt. Dieses *Poti7* tragen wir nun unter *Ausgang1 Timing* ein.

Damit der Schaltausgang im Ruhezustand nicht geschaltet ist, wird dann der Kasten *Idle* mit einem Mausklick deaktiviert.

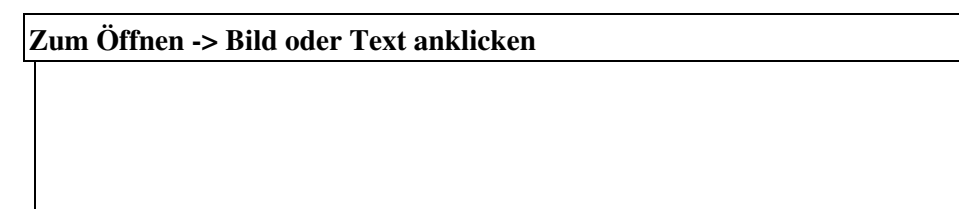

#### ShutterCable 04/07/25 11:08:32

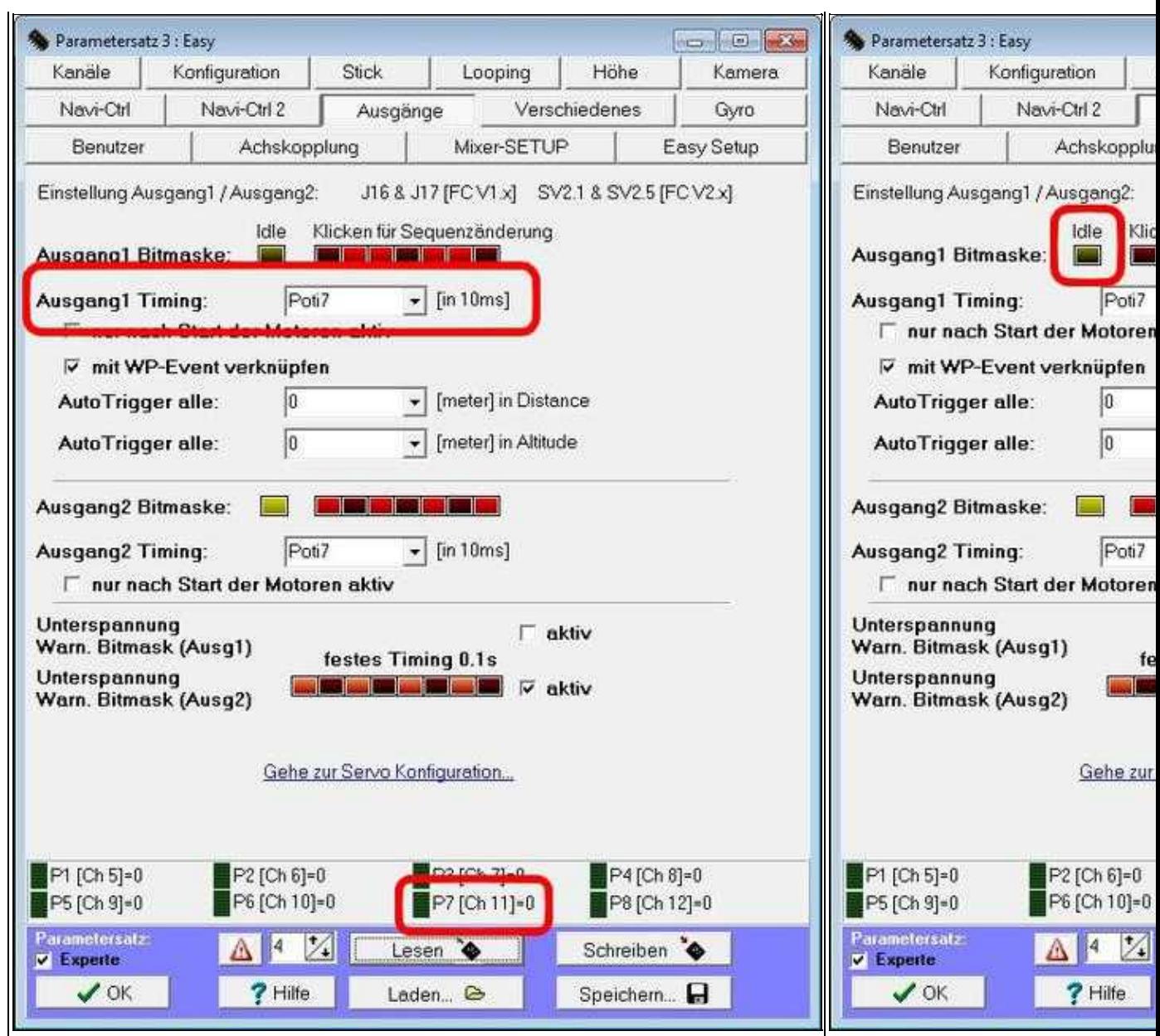

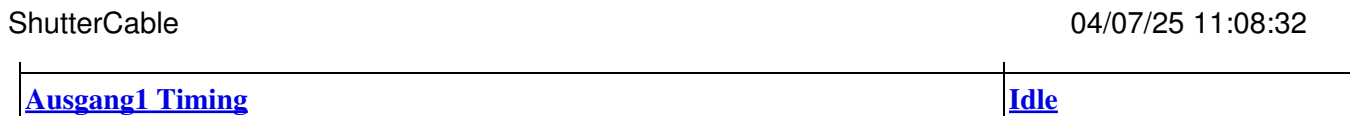

Als letztes kann man dem Schaltausgang zusätzlich noch eine "Schaltfolge" über die *Bitmaske* zuweisen. Über diese Schaltfolge kann man dann das Shuttercable während eines Wegpunktefluges [\(Link](https://wiki.mikrokopter.de/Software)) automatisch auslösen lassen (siehe INFO).

Die Kästchen kann man durch anklicken mit der Maus Ein- oder Ausschalten. Zusätzlich wird der Eintrag *mit WP-Event verknüpfen* aktiviert.

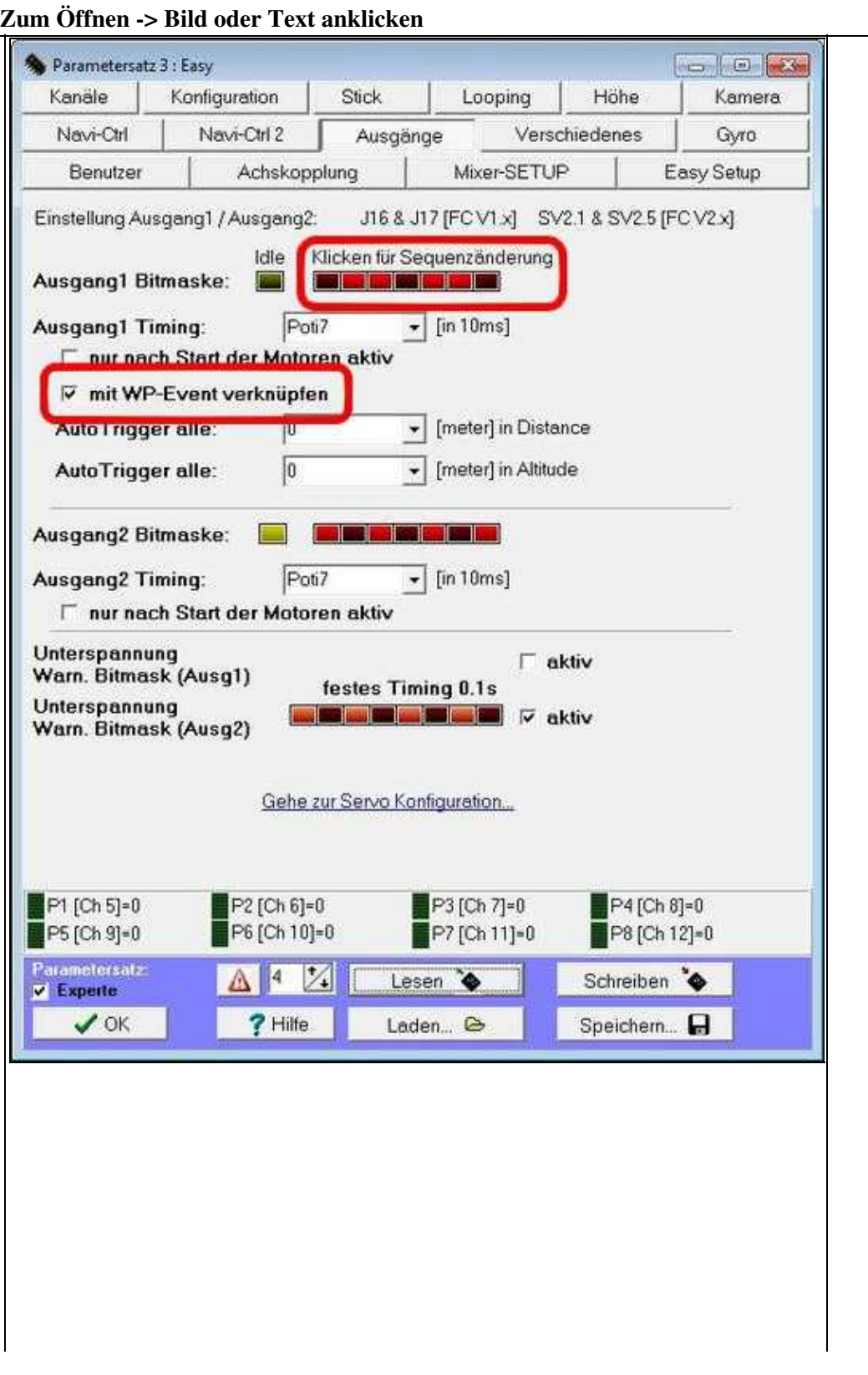

**[WP-Event](http://gallery.mikrokopter.de/main.php?g2_view=core.DownloadItem&g2_itemId=154956&g2_serialNumber=1)**

**INFO:** Jedes rote Kästchen ist ein Schaltvorgang des Schaltausganges. Wird ein Wegpunkteflug geplant ([Link](https://wiki.mikrokopter.de/Software)), kann man hierbei ein "Wegpunkte Event" einstellen. Die dort eingetragene Zahl ist dann die entsprechende Schaltdauer pro Kästchen.

Beispiel: Die Kästen sind wie auf dem Bild zu sehen *AUS, AN, AN, AUS, AN, AN, Aus* eingestellt. Für den Wegpunkteflug wurde dem Wegpunkt ein *Wegpunkte Event* von 50 (=0,5 Sekunde) eingestellt. Erreicht nun der Kopter beim automatischen Wegpunkteflug den eingestellten Wegpunkt schaltet der Schaltausgang das Shuttercabel automatisch wie folgt: *0,5s AUS, 0,5 AN, 0,5s AN, 0,5s AUS, 0,5s AN, 0,5s AN, 0,5s Aus*.

Diese Schaltfolge wird dann solange wiederholt und die Kamera entsprechend ausgelöst, wie die Verweildauer des Kopters an dem Wegpunkt ist.

• [KategorieVideoTechnik](https://wiki.mikrokopter.de/KategorieVideoTechnik)